Bernie Farkus Sr. Technical Sales Engineer Audinate

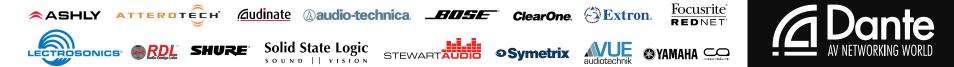

### In this session we will be covering:

- The hardware and software required to create a Dante network.
  - The "Rules of Engagement" regarding the Dante gear on your tables.
- Dante Controller Basics
  - Connecting to a Dante system
  - Overview of the Menu Bar, Tool Bar, Status Bar, Tabs, & Device View
  - Routing of audio.
- Using Dante Virtual Soundcard
  - DVS settings and usage.

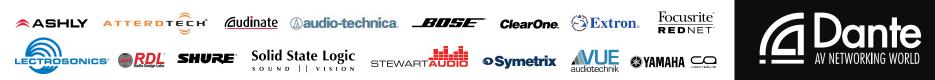

### For additional resources regarding Dante networking and creating Dante networks, please visit:

https://www.audinate.com/resources/training-and-tutorials

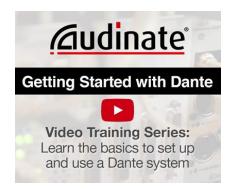

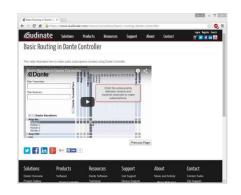

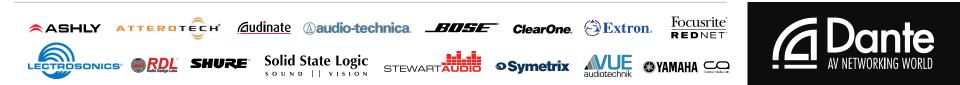

What is required for a Dante Audio Network?

- Two or more Dante enabled audio devices connected via a Gigabit Ethernet network.
  - With all devices that are connecting audio streams being set to the same sample rate.

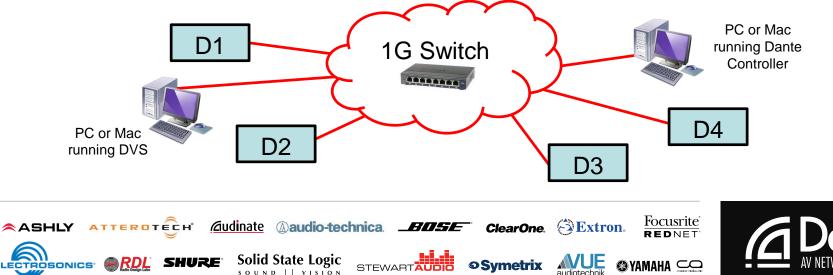

You can also connect two Dante enabled device directly together.

- This depends on the network set-up capabilities for the devices to be connected.
  - It requires one of the devices to have Primary and Secondary connections.
    - And be configured to operate in switched mode.

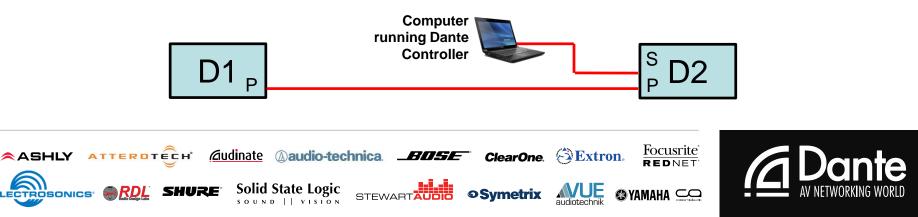

If you have devices that only have a Primary connector:

- Use a switch and a computer running Dante Controller for network configuration.
- Make your audio routes.
- Once set up is complete
  - Remove the switch and computer from the system.
  - Connect the two devices point-to-point.

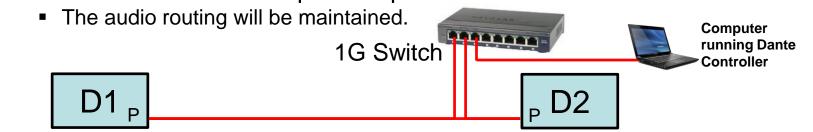

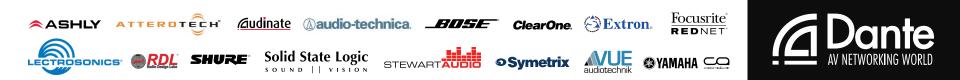

On each table you will find:

- An eight-port gigabit Ethernet switch
- A Dante enabled product connected to the switch.
- Enough CAT-5e cables to be used for connecting your computers to the Dante network.

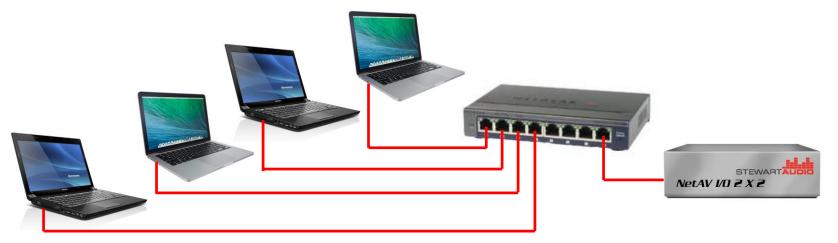

## Rules of Engagement

### Things to Remember:

- Each table will be it's own independent Dante network.
- At least one computer on each network must have DVS running.
- You will have Dante Controller open and be connected to the network.

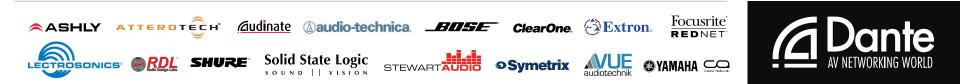

# Rules of Engagement

- Remember the when multiple instances of Dante Controller are open on a network:
  - The changes made on your computer will be reflected on all computers.
    - So play nice with each other.
    - Work as a team
      - Especially when configuring Dante Devices

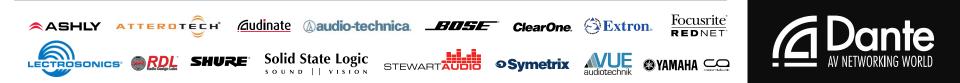

### Rules of Engagement

### Troubleshooting:

- If you have a connection issue:
  - Make sure that your Wi-Fi is disabled
  - Your wired Ethernet port is set to DHCP.
  - Or simply raise your hand and Audinate employees will be happy to assist you.

#### 

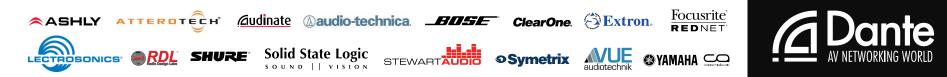

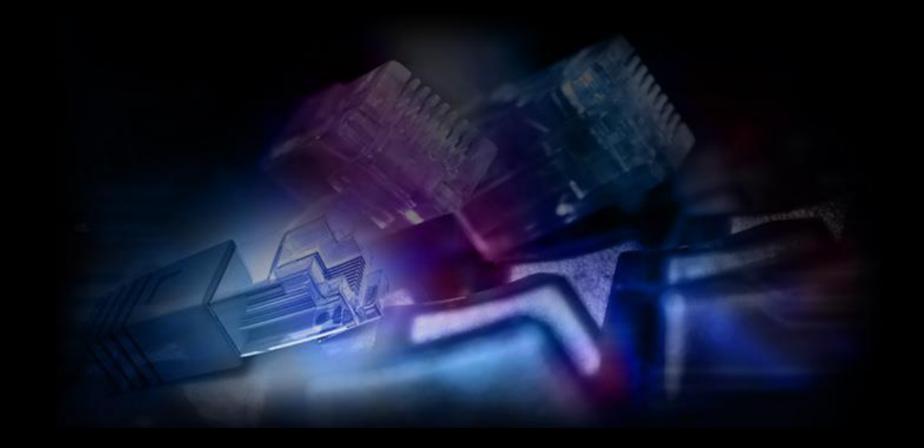

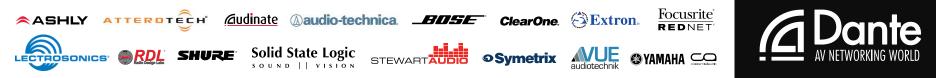

- In this session we will be covering:
- Configuring Dante devices using Device View
  - Dante Clock Settings
  - Latency Settings
  - Dante Flows (unicast & multicast)
- Diagnostic Tools in Dante Controller
- Creating and Recalling Dante Presets
- Q & A

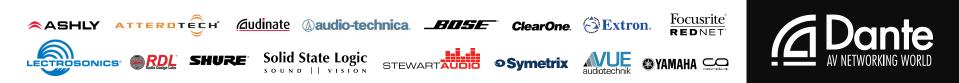

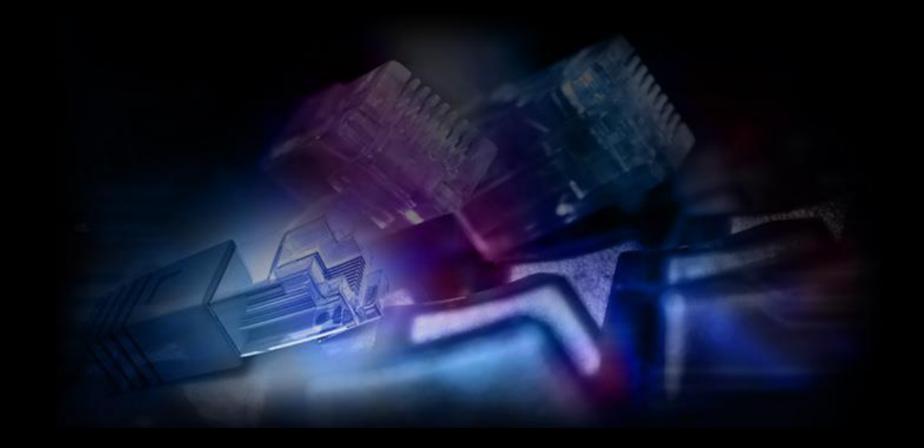

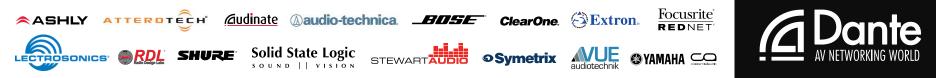

### **Thank You!**

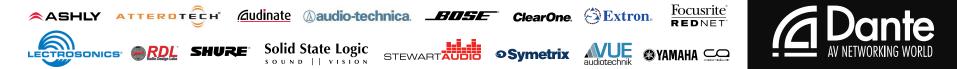